### **НАЦИОНАЛЬНЫЙ ИССЛЕДОВАТЕЛЬСКИЙ УНИВЕРСИТЕТ «ВЫСШАЯ ШКОЛА ЭКОНОМИКИ»**

### Факультет креативных индустрий

Инструкция по формированию плана практических занятий на базе медиацентра.

Заявки на ресурсы медиацентра для практических занятий по учебной дисциплине оформляются на ближайший модуль в таблице, доступной по ссылке: https://docs.google.com/spreadsheets/d/1wDcA8spcjmyVbgN4OzfF3twc97HTQz49G7wlYegcKPU/edit - gid=0

1) Откройте вкладку «**Общая информация**». Выбор вкладки осуществляется внизу страницы.

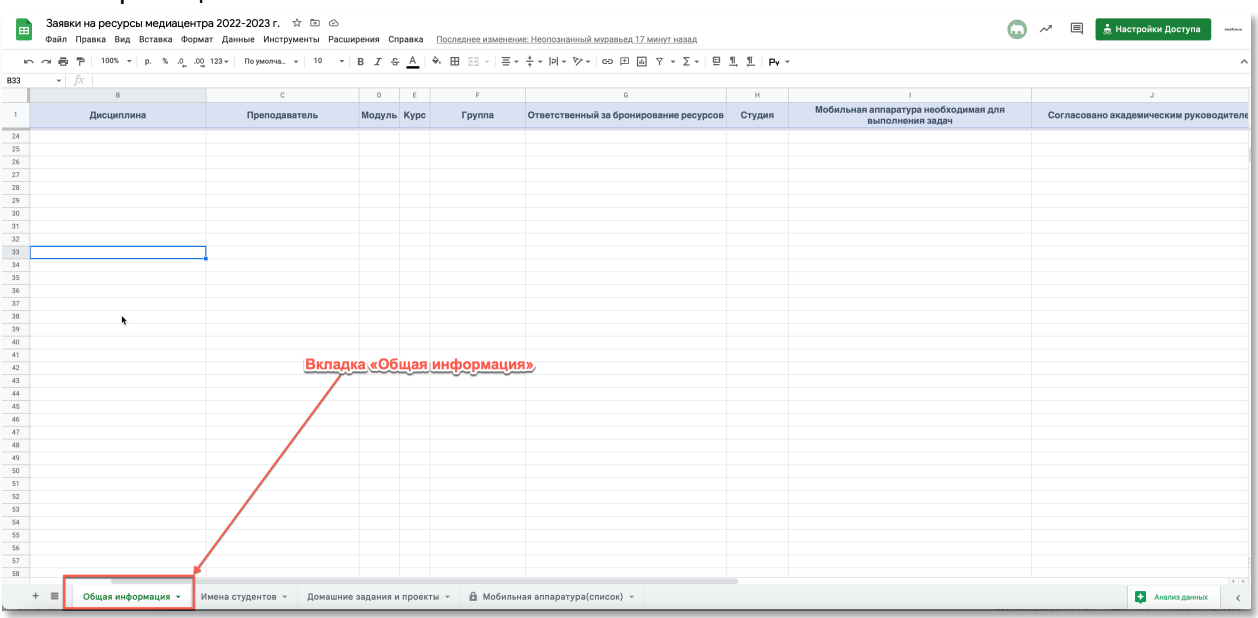

### 2) Внесите все необходимые сведения о практических занятиях:

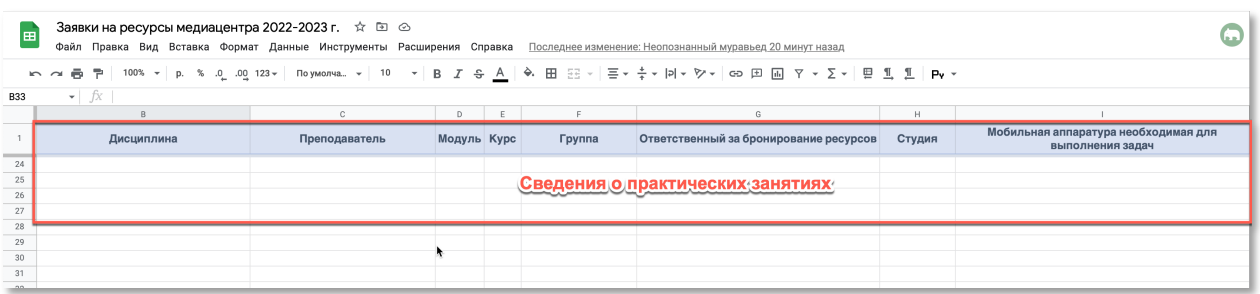

### Пример заполнения таблицы приведён ниже:

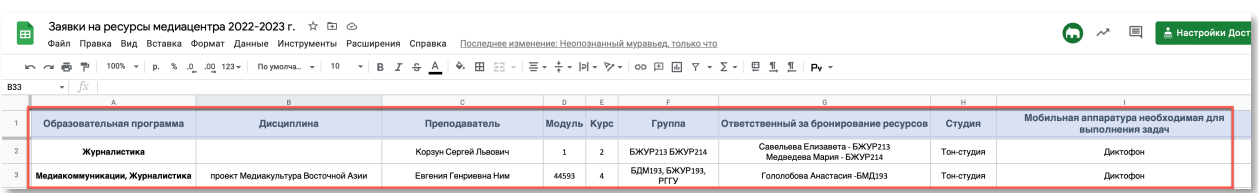

### Вкладка «**Мобильная аппаратура(список)**» содержит справочную информацию по мобильной аппаратуре, подготовленно для практических занятий.

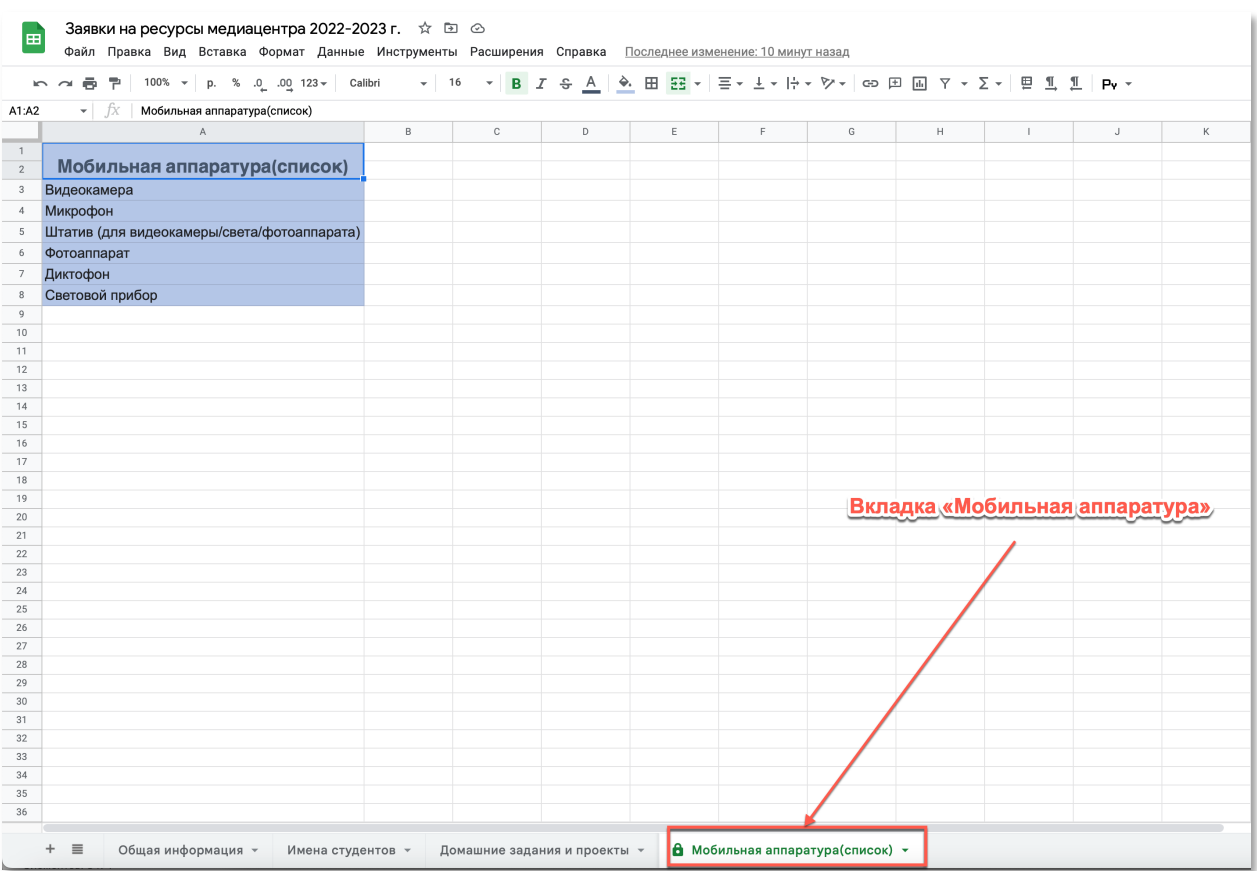

# 3) Откройте вкладку «**Имена студентов**»

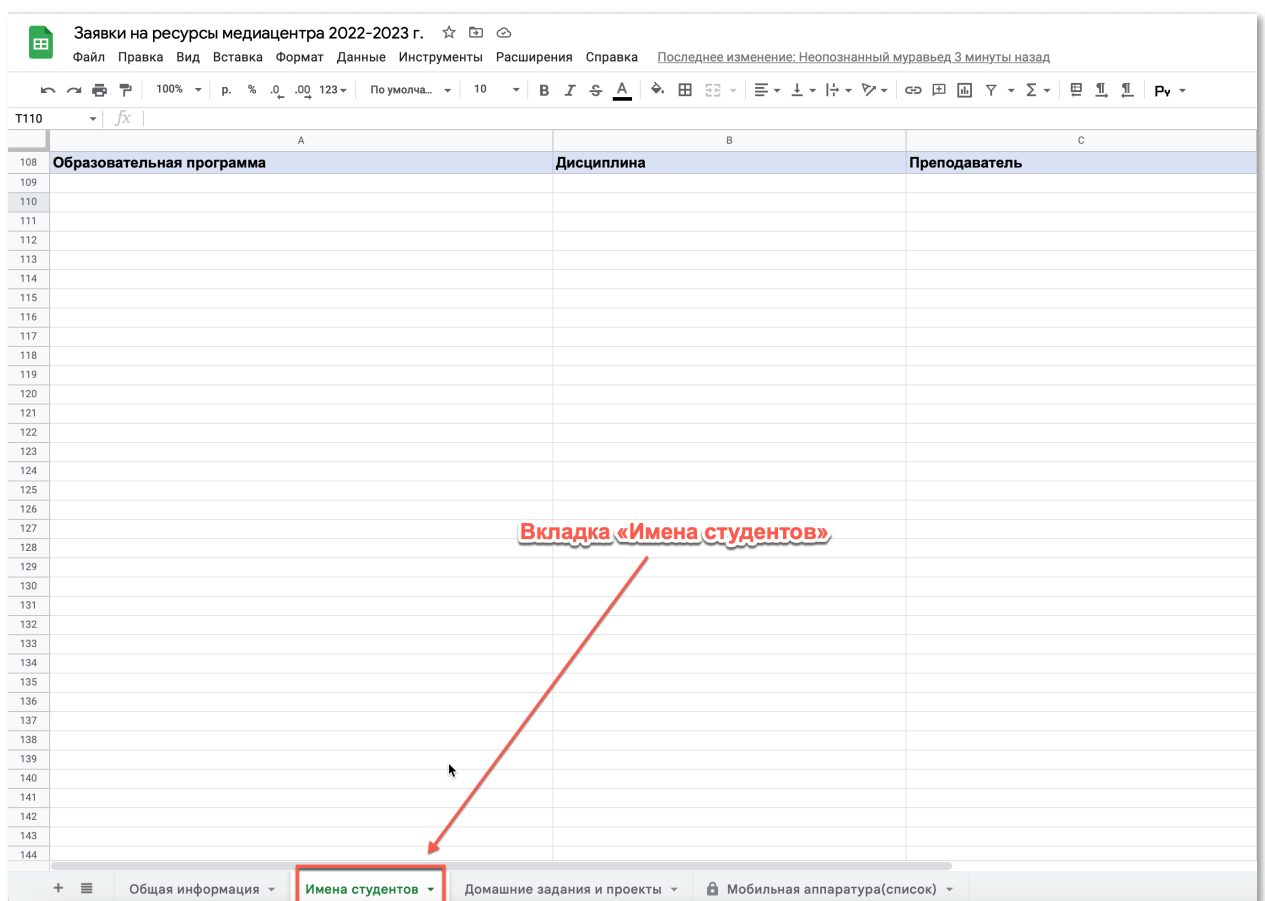

### 4) Внесите в таблицу сведения о студентах, которые будут выполнять практические задания.

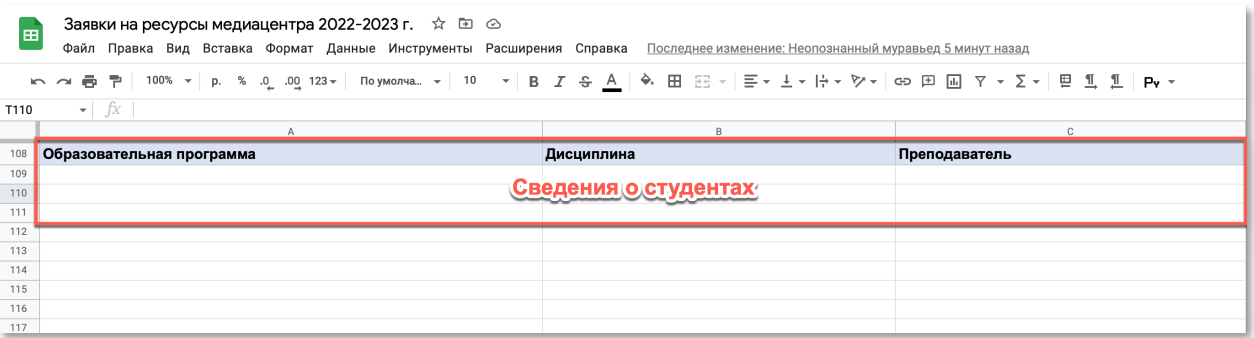

# Пример заполнения таблицы приведён ниже:

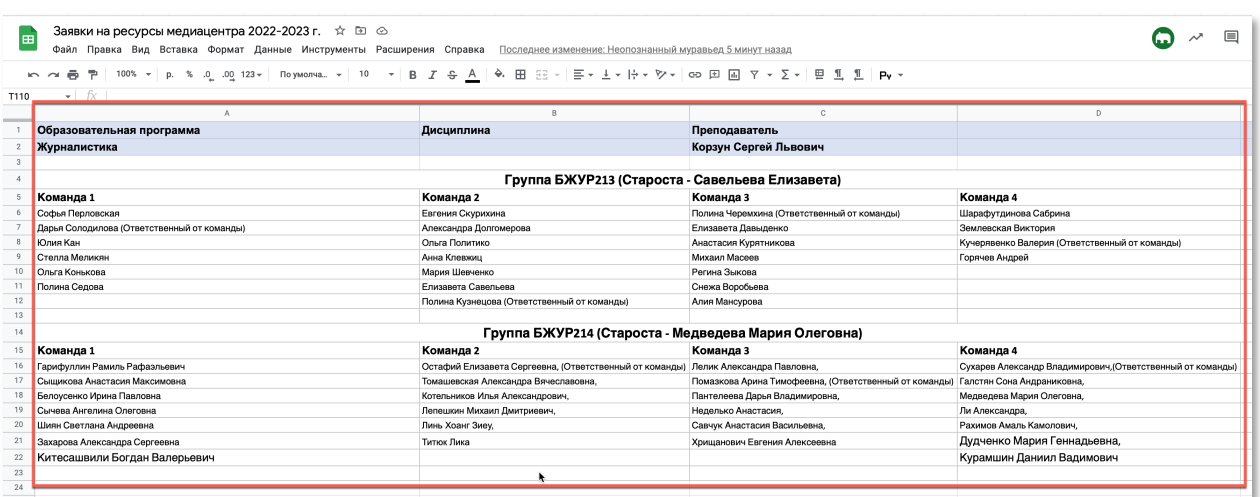

# 5) Откройте вкладку «**Домашние задания и проекты**».

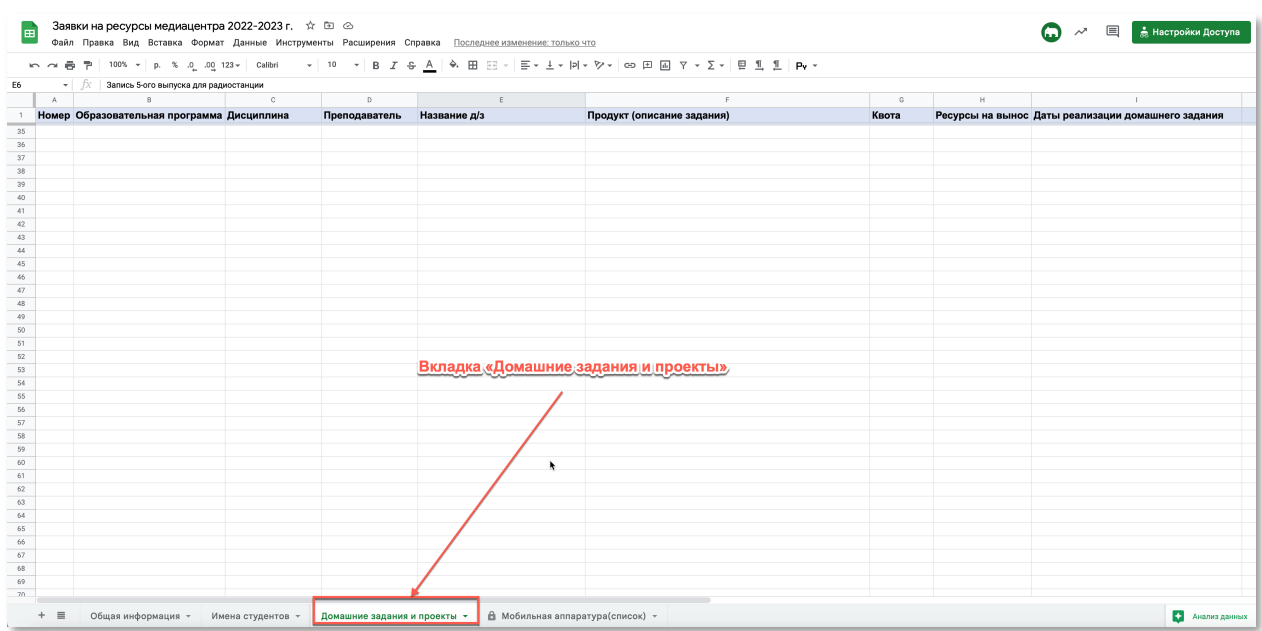

#### 6) Внесите в таблицу сведения о практических занятиях.

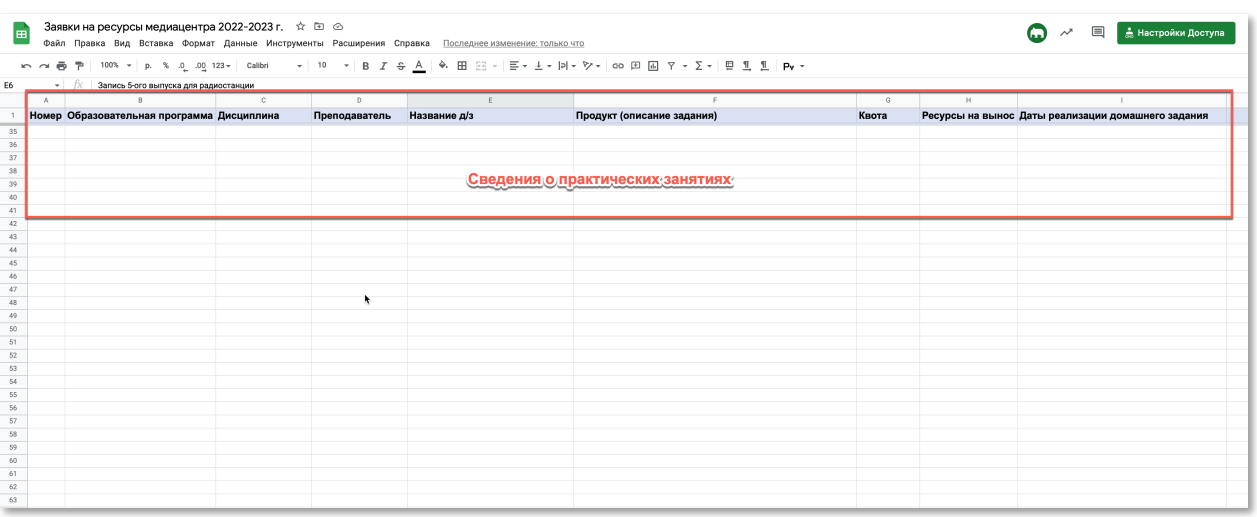

#### Пример заполнения таблицы приведён ниже:

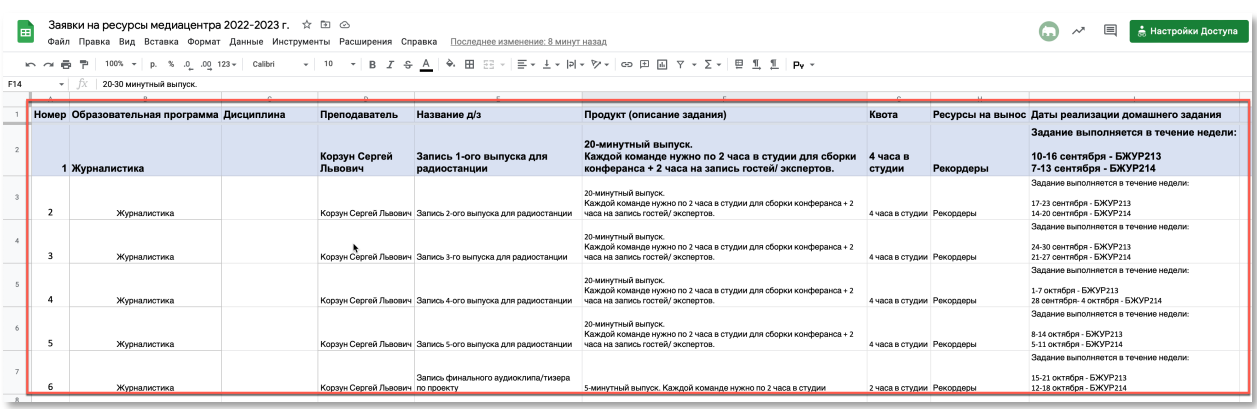

Внесённые данные составляют заявку на ресурсы медиацентра. Заявки, которые согласовали академические руководители, попадают в реестр медиацентра. Заявка считается согласованной, если академический руководитель внёс соответствующую запись в поле «**Согласовано с академическим руководителем**» на вкладке «**Общая информация**». Это поле заполняется только с учётной записи академического руководителя.

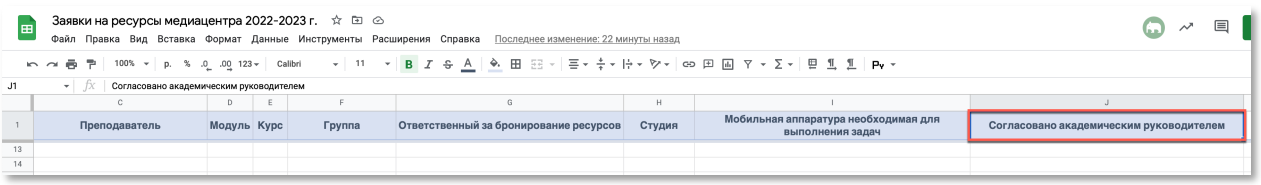